## **FICHE 30 : LE FORMAT CONDITIONNEL**

Il permet de faire une mise en forme des cellules suivant la réponse obtenue.

## **EXEMPLE**

Supposons que si une cellule prend la valeur 300,00 €, elle devra apparaître avec un fond en couleur.

- Sélectionnez les **Primes** (C2:C6).
- Allez dans le menu **Format / Mise en forme conditionnelle**.
- Précisez les conditions puis cliquez sur **Format / Motif** puis **OK**.

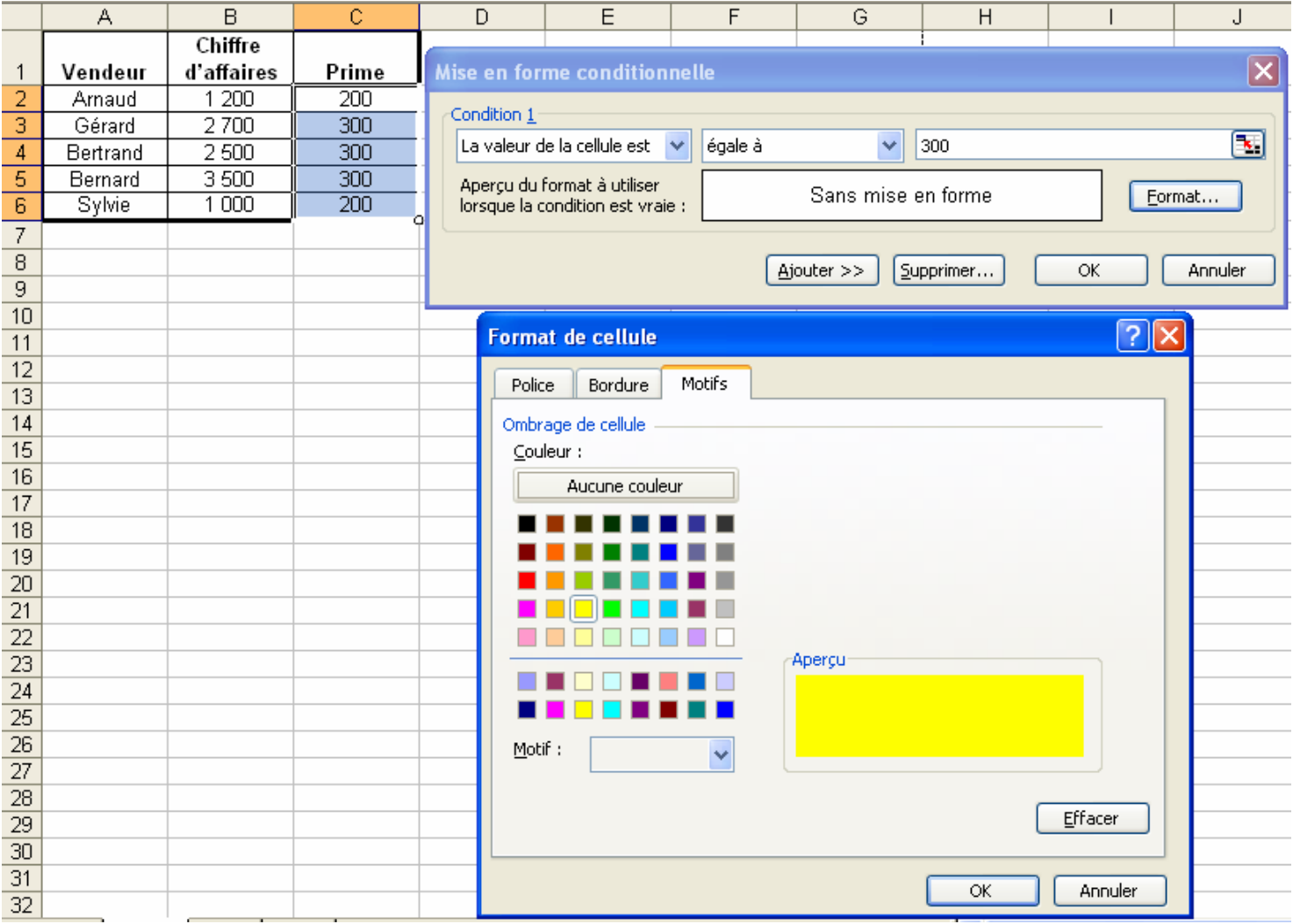